# TECHNICAL BULLETIN

[Issue No.] T99-0072
[Title] Production discontinuation
of A6SIM-X64Y64 simulation module

[Page] 1/3 [Date of Issue] Mar., '06

[Relevant Models] A6SIM-X64Y64

Thank you for your continued support of Mitsubishi programmable logic controllers, MELSEC-A/QnA series. Production of the following A6SIM-X64Y64 simulation module will be discontinued.

#### 1. Models to be discontinued

| I | Product Name      | Model        |
|---|-------------------|--------------|
|   | Simulation module | A6SIM-X64Y64 |

#### 2. Schedule

Transition to made-to-order : Through April, 2006
Order deadline : Through July, 2006
The final production : Through September, 2006

#### 3. Reasons for discontinuing production

Some parts of the above products are now obsolete. Therefore, we will have difficulty to maintain the production system.

#### 4. Repair acceptance

Repair acceptance: Through September, 2013 (for 7 years after production discontinuation)

#### 5. Alternative models

There are no alternative simulation modules.

Refer to "6. Alternatives" and take a suitable action.

# TECHNICAL BULLETIN

[Issue No.] T99-0072
[Title] Production discontinuation
of A6SIM-X64Y64 simulation module

[Page] 2/3 [Date of Issue] Mar., '06

[Relevant Models] A6SIM-X64Y64

#### 6. Alternatives

#### (1) When using A6SIM-X64Y64 for debugging sequence programs

In the case that sequence programs have been debugged with a simulation module without installing an I/O module to the base unit, either methods (a) or (b) below will do.

#### (a) Simulation using GX Developer's monitoring and test functions

Connect the GX Developer with a PLC. Turn ON/OFF the input (X) with the GX Developer device test, monitoring the output (Y) with a device batch monitoring using the GX Developer. This allows to debug sequence programs on the desk without installing the I/O module in the base unit.

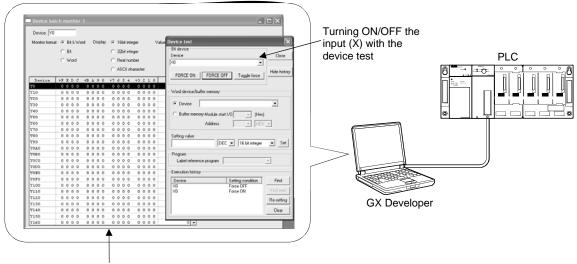

Monitoring the output (Y) with the device batch monitoring

### (b) Simulation using GX Simulator

By using GX Simulator together with GX Developer, sequence programs can be debugged on single personal computer.

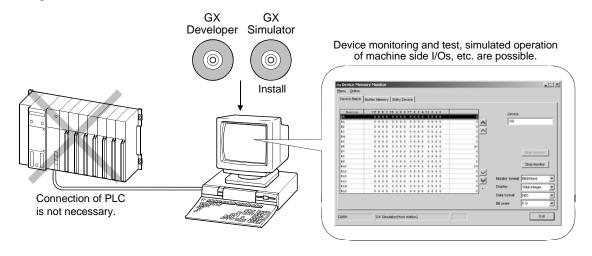

# TECHNICAL BULLETIN

[Issue No.] T99-0072
[Title] Production discontinuation
of A6SIM-X64Y64 simulation module

[Page] 3/3 [Date of Issue] Mar., '06

[Relevant Models] A6SIM-X64Y64

#### (2) When using A6SIM-X64Y64 for I/O module

In the case that the A6SIM-X64Y64 has been installed to a control panel and has been used for the I/O module, the following method is usable.

Connect a PLC with a GOT, creating switches for inputs and indicator lamps for outputs on the GOT screen. This allows to import the A6SIM-X64Y64 inputs (X) and indicate ON/OFF of the outputs (Y).

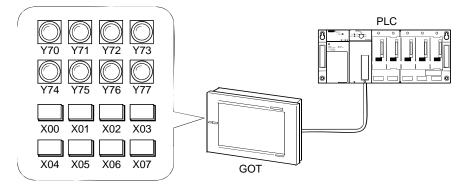